# Oracle Argus Analytics Minimum Security Configuration Guide

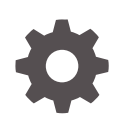

Release 8.4 F51793-01 September 2022

ORACLE

Oracle Argus Analytics Minimum Security Configuration Guide, Release 8.4

F51793-01

Copyright © 2019, 2022, Oracle and/or its affiliates.

This software and related documentation are provided under a license agreement containing restrictions on use and disclosure and are protected by intellectual property laws. Except as expressly permitted in your license agreement or allowed by law, you may not use, copy, reproduce, translate, broadcast, modify, license, transmit, distribute, exhibit, perform, publish, or display any part, in any form, or by any means. Reverse engineering, disassembly, or decompilation of this software, unless required by law for interoperability, is prohibited.

The information contained herein is subject to change without notice and is not warranted to be error-free. If you find any errors, please report them to us in writing.

If this is software, software documentation, data (as defined in the Federal Acquisition Regulation), or related documentation that is delivered to the U.S. Government or anyone licensing it on behalf of the U.S. Government, then the following notice is applicable:

U.S. GOVERNMENT END USERS: Oracle programs (including any operating system, integrated software, any programs embedded, installed, or activated on delivered hardware, and modifications of such programs) and Oracle computer documentation or other Oracle data delivered to or accessed by U.S. Government end users are "commercial computer software," "commercial computer software documentation," or "limited rights data" pursuant to the applicable Federal Acquisition Regulation and agency-specific supplemental regulations. As such, the use, reproduction, duplication, release, display, disclosure, modification, preparation of derivative works, and/or adaptation of i) Oracle programs (including any operating system, integrated software, any programs embedded, installed, or activated on delivered hardware, and modifications of such programs), ii) Oracle computer documentation and/or iii) other Oracle data, is subject to the rights and limitations specified in the license contained in the applicable contract. The terms governing the U.S. Government's use of Oracle cloud services are defined by the applicable contract for such services. No other rights are granted to the U.S. Government.

This software or hardware is developed for general use in a variety of information management applications. It is not developed or intended for use in any inherently dangerous applications, including applications that may create a risk of personal injury. If you use this software or hardware in dangerous applications, then you shall be responsible to take all appropriate fail-safe, backup, redundancy, and other measures to ensure its safe use. Oracle Corporation and its affiliates disclaim any liability for any damages caused by use of this software or hardware in dangerous applications.

Oracle®, Java, and MySQL are registered trademarks of Oracle and/or its affiliates. Other names may be trademarks of their respective owners.

Intel and Intel Inside are trademarks or registered trademarks of Intel Corporation. All SPARC trademarks are used under license and are trademarks or registered trademarks of SPARC International, Inc. AMD, Epyc, and the AMD logo are trademarks or registered trademarks of Advanced Micro Devices. UNIX is a registered trademark of The Open Group.

This software or hardware and documentation may provide access to or information about content, products, and services from third parties. Oracle Corporation and its affiliates are not responsible for and expressly disclaim all warranties of any kind with respect to third-party content, products, and services unless otherwise set forth in an applicable agreement between you and Oracle. Oracle Corporation and its affiliates will not be responsible for any loss, costs, or damages incurred due to your access to or use of third-party content, products, or services, except as set forth in an applicable agreement between you and Oracle.

# **Contents**

#### [Preface](#page-3-0)

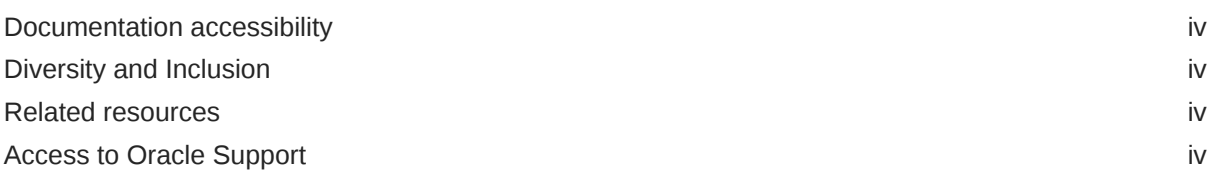

## 1 [Minimum Security Configuration Guide](#page-5-0)

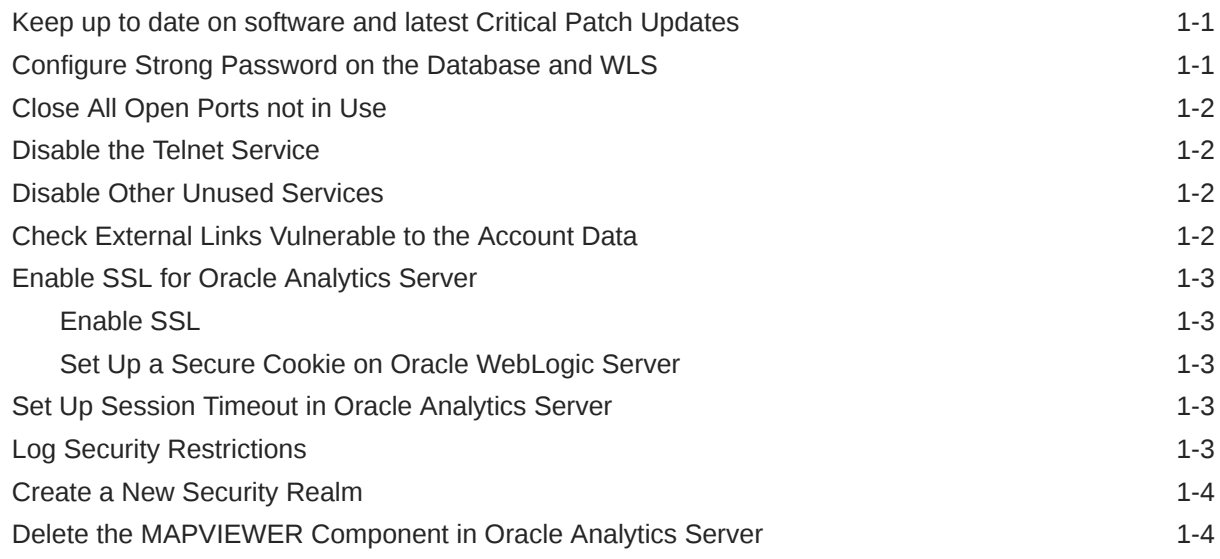

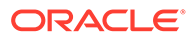

#### <span id="page-3-0"></span>Preface

This preface contains the following sections:

- Documentation accessibility
- Diversity and Inclusion
- Related resources
- Access to Oracle Support

## Documentation accessibility

For information about Oracle's commitment to accessibility, visit the Oracle Accessibility Program website at [http://www.oracle.com/pls/topic/lookup?](http://www.oracle.com/pls/topic/lookup?ctx=acc&id=docacc) [ctx=acc&id=docacc](http://www.oracle.com/pls/topic/lookup?ctx=acc&id=docacc).

#### Diversity and Inclusion

Oracle is fully committed to diversity and inclusion. Oracle respects and values having a diverse workforce that increases thought leadership and innovation. As part of our initiative to build a more inclusive culture that positively impacts our employees, customers, and partners, we are working to remove insensitive terms from our products and documentation. We are also mindful of the necessity to maintain compatibility with our customers' existing technologies and the need to ensure continuity of service as Oracle's offerings and industry standards evolve. Because of these technical constraints, our effort to remove insensitive terms is ongoing and will take time and external cooperation.

#### Related resources

For information about Oracle Argus patches, see [My Oracle Support.](https://support.oracle.com/epmos/faces/DocumentDisplay?id=1077580.1)

All documentation and other supporting materials are available on the [Oracle Help](https://docs.oracle.com/en/industries/health-sciences/argus-safety/index.html) [Center](https://docs.oracle.com/en/industries/health-sciences/argus-safety/index.html).

#### Access to Oracle Support

To receive support assistance, determine whether your organization is a cloud or onpremises customer. If you're not sure, use Support Cloud.

#### **Cloud customers receive support assistance through Support Cloud**

Oracle customers that have purchased support have access to electronic support through Support Cloud.

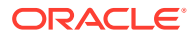

Contact our Oracle Customer Support Services team by logging requests in one of the following locations:

- English interface of Oracle Health Sciences Customer Support Portal [\(https://](https://hsgbu.custhelp.com/) [hsgbu.custhelp.com/\)](https://hsgbu.custhelp.com/)
- Japanese interface of Oracle Health Sciences Customer Support Portal ([https://hsgbu](https://hsgbu-jp.custhelp.com/)[jp.custhelp.com/](https://hsgbu-jp.custhelp.com/))

You can also call our 24x7 help desk. For information, visit [http://www.oracle.com/us/support/](http://www.oracle.com/us/support/contact/health-sciences-cloud-support/index.html) [contact/health-sciences-cloud-support/index.html](http://www.oracle.com/us/support/contact/health-sciences-cloud-support/index.html) or visit [http://www.oracle.com/pls/topic/](http://www.oracle.com/pls/topic/lookup?ctx=acc&id=trs) [lookup?ctx=acc&id=trs](http://www.oracle.com/pls/topic/lookup?ctx=acc&id=trs) if you are hearing impaired.

#### **On-premises customers receive support assistance through My Oracle Support**

Oracle customers that have purchased support have access to electronic support through My Oracle Support. For information, visit <http://www.oracle.com/pls/topic/lookup?ctx=acc&id=info> or visit <http://www.oracle.com/pls/topic/lookup?ctx=acc&id=trs> if you are hearing impaired.

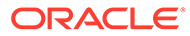

# <span id="page-5-0"></span>1 Minimum Security Configuration Guide

This guide describes essential security management options for the following applications:

- Oracle Argus Analytics
- Oracle Analytics Server

This guide presents the following security guidelines and recommendations:

- Keep up to date on software and latest Critical Patch Updates
- Configure Strong Password on the Database and WLS
- [Close All Open Ports not in Use](#page-6-0)
- [Disable the Telnet Service](#page-6-0)
- [Disable Other Unused Services](#page-6-0)
- [Check External Links Vulnerable to the Account Data](#page-6-0)
- [Enable SSL for Oracle Analytics Server](#page-7-0)
- **[Set Up Session Timeout in Oracle Analytics Server](#page-7-0)**
- **[Log Security Restrictions](#page-7-0)**
- [Create a New Security Realm](#page-8-0)
- [Delete the MAPVIEWER Component in Oracle Analytics Server](#page-8-0)

### Keep up to date on software and latest Critical Patch Updates

Oracle continually improves its software and documentation. Critical Patch Updates are the primary means of releasing security fixes for Oracle products to customers with valid support contracts.

Oracle highly recommends that customers:

- Keep all software versions and patches up to date.
- Apply Critical Patch Updates as soon as they are released.

### Configure Strong Password on the Database and WLS

Although the importance of passwords is well-known, the following basic rule of security management is worth repeating:

*Make sure all your passwords are strong passwords.*

You can strengthen passwords by creating and using password policies for your organization.

For guidelines on securing passwords and for additional ways to protect passwords, refer to the *Oracle Database Security Guide* specific to the database release you are using. You should modify the following passwords to use your policy-compliant strings:

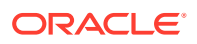

- <span id="page-6-0"></span>• Passwords for the database default accounts, such as *SYS* and *SYSTEM*.
- Passwords for the Weblogic Server default accounts, such as *weblogic*.
- Password for the database listener. If you do not configure the database listener to require an authorization password, you unnecessarily expose the underlying database service names to unauthorized individuals.

#### Close All Open Ports not in Use

Keep only a minimum number of ports open. You should close all ports that are not in use.

#### Disable the Telnet Service

The Oracle Argus Analytics application does not use the Telnet service. Telnet listens on port 23 by default. If the Telnet service is available on the Oracle Argus Analytics host machine, Oracle recommends that you disable Telnet in favor of Secure Shell (ssh).

Telnet, which sends clear-text passwords and user names through a login, is a security risk to your servers. Disabling Telnet tightens and protects your system security.

#### Disable Other Unused Services

In addition to not using Telnet, the Oracle Argus Analytics application does not use the following services or information for any functionality:

- **Simple Mail Transfer Protocol (SMTP)—** This protocol is an Internet standard for E-mail transmission across Internet Protocol (IP) networks.
- **Identification Protocol (identd)—** This protocol is generally used to identify the owner of a TCP connection on UNIX.
- **Simple Network Management Protocol (SNMP)—** This protocol is one method for managing and reporting information about different systems.

Therefore, restricting these services or information will not affect the Oracle Argus Analytics application. If you are not using these services for other applications, Oracle recommends that you disable these services to minimize your security exposure.

If you need SMTP, identd, or SNMP for other applications, be sure to upgrade to the latest version of the protocol to provide the most up-to-date security for your system.

### Check External Links Vulnerable to the Account Data

In Oracle Argus Analytics, you can add customized links to the Home page, Dashboards, Report pages, and the Help icons. Any information that can be made available through a URL can be made accessible to Oracle Argus Analytics Onsite users.

In addition, your customized links support passing session parameters, such as login user ID and user role, to a URL. By passing these session parameters, you can create target Web pages that switch the content according to the user login ID, user role, study, and site. You can create links that access websites relevant to your business.

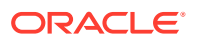

<span id="page-7-0"></span>However, be aware that in some situations, such as links that access external websites, passing account data and session information may pose a security risk. In these cases, you can define the link to pass no session parameters to the URL.

Besides this, the parameters that are passed as part of the URL links should not be trusted by the URLs receiving them. They should be securely coded, including by verifying their identity.

## Enable SSL for Oracle Analytics Server

In this section:

- **Enable SSL**
- Set Up a Secure Cookie on Oracle WebLogic Server

#### Enable SSL

To enable SSL, refer to the *Oracle Argus Analytics Installation Guide*, section *Configuring SSL for Oracle Argus Analytics in Oracle Analytics Server*.

#### Set Up a Secure Cookie on Oracle WebLogic Server

Refer to the MOS Note **How to set up Secure Cookies on WebLogic Server** section (Doc ID 1267117.1) to set up the secure SSL cookie.

## Set Up Session Timeout in Oracle Analytics Server

To configure the user session timeout in Oracle Analytics Server, refer to the documentation available for the *Oracle Analytics Server > Administring Oracle Analytics Server guide > Chapter 7 Managing Performance Tuning and Query Caching > Section [Using Fusion](https://docs.oracle.com/en/middleware/bi/analytics-server/administer-oas/set-performance-parameters-fusion-middleware-control.html#GUID-0F5D5BBC-C4DE-434C-A635-99A542196A3A)* [Middleware Control to Set the User Session Log-Off Period.](https://docs.oracle.com/en/middleware/bi/analytics-server/administer-oas/set-performance-parameters-fusion-middleware-control.html#GUID-0F5D5BBC-C4DE-434C-A635-99A542196A3A)

### Log Security Restrictions

Query logging level defines the exposure of database queries to Oracle Analytics Server users. By default, each user account's Logging Level is set to 0 (zero), which is no logging. Implement the following steps to set the levels for a user:

- **1.** Open BI Administration tool, and click **Manage** > **Identity**.
- **2.** Double-click the name of the user to select, and update the logging level in the pop-up menu.
- **3.** Enter the following information in the Logging Level:
	- **a. Level 0**—No Logging
	- **b. Level 1**—Logged details are SQL statements, query response durations, user id, session id, request id.
	- **c. Level 2**—Everything Logged in level 1 with additional information such as repository name, business model name, subject area name, no of rows returned, etc.
	- **d. Level 3**—Everything Logged in level 2 with additional information such as logical query plan, purged cache, etc.

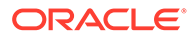

- **e. Level 4**—Everything Logged in level 3 with additional information of query execution plan.
- **f. Level 5**—Everything Logged in level 4 with detailed query execution plan

#### <span id="page-8-0"></span>Create a New Security Realm

A security realm can optionally include Identity Assertion, Auditing, and Certificate Registry providers. If your new security realm includes two or more providers of the same type (for example, more than one Authentication provider or more than one Authorization provider), you need to determine how these providers should interact with each other.

Custom Authorization and Role Mapping providers may or may not support parallel security policy and role modification, respectively, in the security provider database.

If your custom Authorization and Role Mapping security providers do not support parallel modification, the Oracle WebLogic Server Security framework can enforce a synchronization mechanism that results in each application and module being placed in a queue and deployed sequentially. To do this, set the **Deployable Provider Synchronization Enabled** and **Deployable Provider Synchronization Timeout** controls for the realm.

# Delete the MAPVIEWER Component in Oracle Analytics Server

Oracle Analytics Server Mapviewer component comes with some demo code.

Hence, it is recommended that you delete the Mapviewer component by using the following steps:

- **1.** Login to the Oracle Analytics Server Administrator Console.
- **2.** Navigate to **Deployments** > **Control** tab, and click the **Next** hyperlink till the Mapviewer application is displayed.
- **3.** Select the check box against the deployed **Mapviewer** application [Mapviewer].
- **4.** Click the **Stop** > **When Work Completes** button to shutdown the Mapviewer application.
- **5.** When the operation completes:
	- **a.** Click **Lock & Edit**, and navigate to the **Configuration** tab.
	- **b.** Continue click on the hyperlink till the Mapviewer application appears.
	- **c.** Select the **Mapviewer** application [Mapviewer] check box, and click **Delete** to remove the application from the Domain Configuration.
	- **d.** Click **Yes** to confirm.
- **6.** Activate the pending changes by clicking **Activate Changes** to completely delete the Mapviewer application.

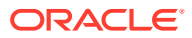